# Transforming - - Organic Agriculture

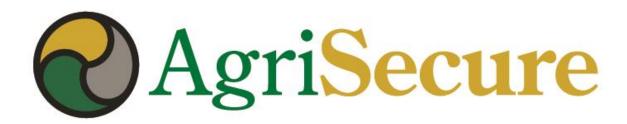

**MyFarm User Guide** 

May 2019

## **Core Features**

- Organic Farm Overview
- Field Activities & Activity Management (overview, field & work order levels)
- Production, Revenue & Expenses (budget, forecast & "actuals")
- Reporting

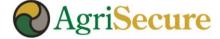

#### **Reasons to Adopt**

- Make your life easier
- Protect your organic acres
- Optimize your operation
- Brag to your neighbors

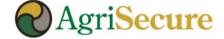

#### **Adding MyFarm to Smart Phone Home Page**

1 Go to MyFarm URL

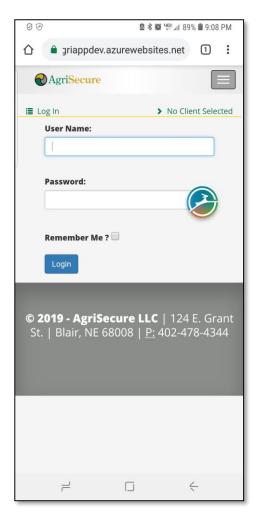

2 Click 'dots" + "Add to Home Screen"

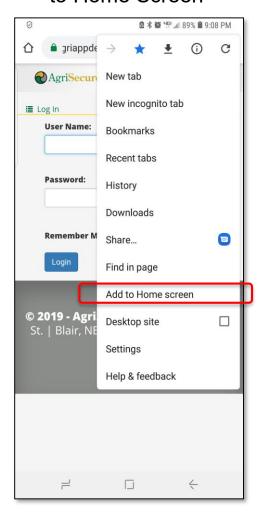

2 Click 'dots"

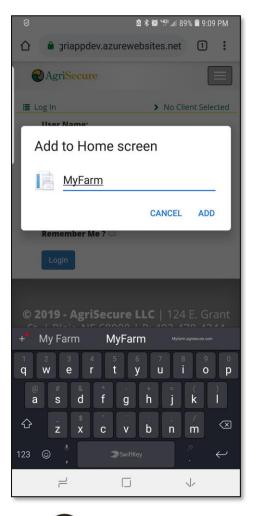

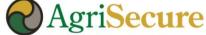

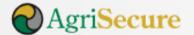

Dashboard

Data & Analytics ▼

Knowledge Center

Contact Us

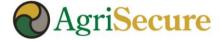

#### **Dashboard**

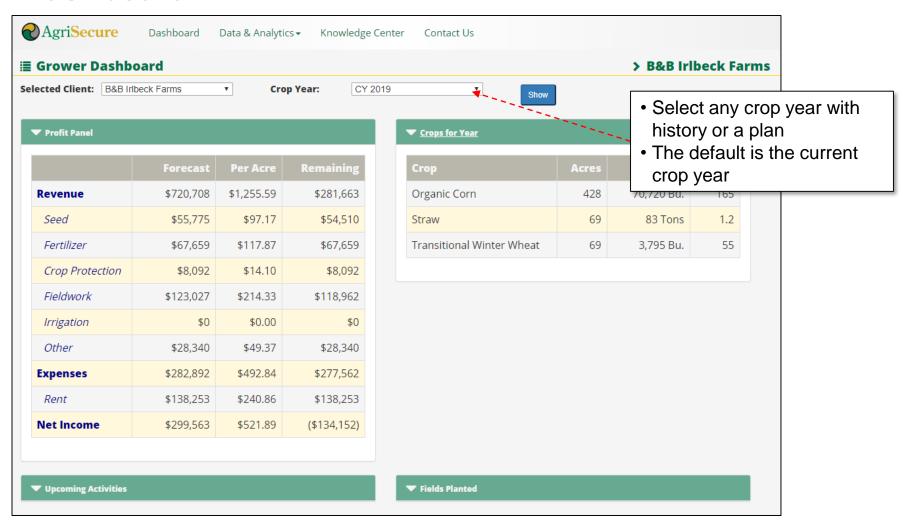

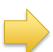

The dashboard provides a high-level view of fields, crops and total activities for a defined crop year

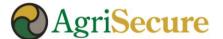

#### **Dashboard - ALERTS**

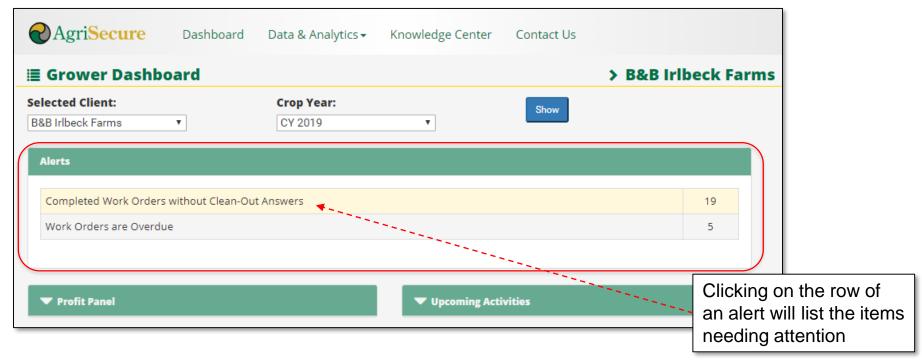

#### What are Alerts? And what should I do?

- The Alerts section will list Work Orders that are "Overdue" or do not have the appropriate "Clean-Out" procedure recorded which will help you ensure the appropriate field activities & related procedures are being conducted.
- Click on a row to pull up the list of work orders associated with each alter, and use the Activity Tracker functionality to update the work orders including:
  - Selecting date completed
  - Adding in notes
  - Selecting the type of clean-out procedure used on equipment required to complete the work order

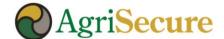

#### **Activity Manager**

By selecting the filter criteria (see below) The activity manager allows clients to view scheduled or executed activities by:

- Field
- Work Order Type
- Date Range
- Crop Type
- Status

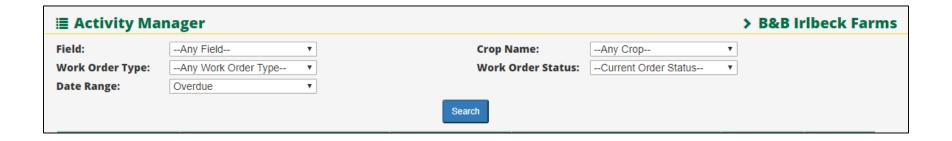

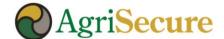

#### **Activity Manager – from the Field Plan**

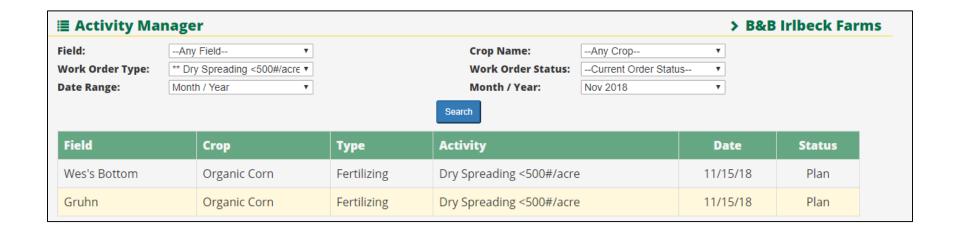

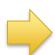

The Activity Manager allow users to view & update field activities by "planned" date range, field, or type

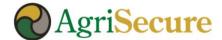

#### **Activity Manager – Sorted by Crop**

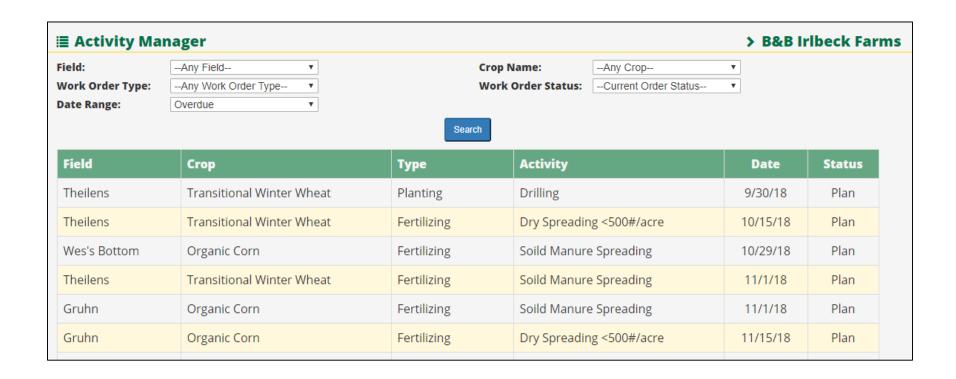

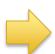

Activity manager sorted by field for all activities (planned & actual)

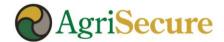

#### **Activity Manager**

Activities (or work orders) can be completed by entering the "Actual Date", and notes can also be cataloged regarding changes or updates.

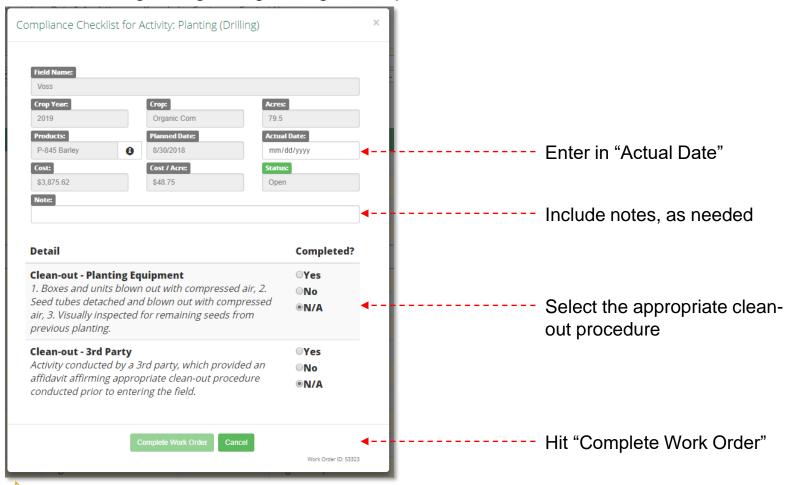

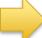

LOGGING ACTIVITIES IS REQUIRED TO MAINTAIN ORGANIC CERTIFCATION!!!

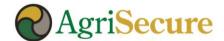

#### **Profit Analyzer**

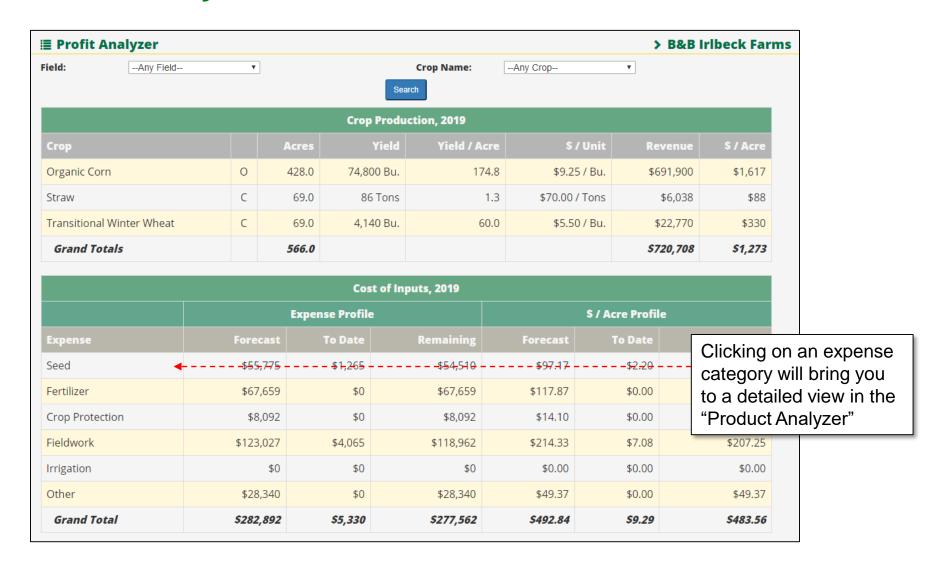

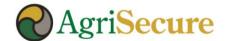

#### **Product Analyzer**

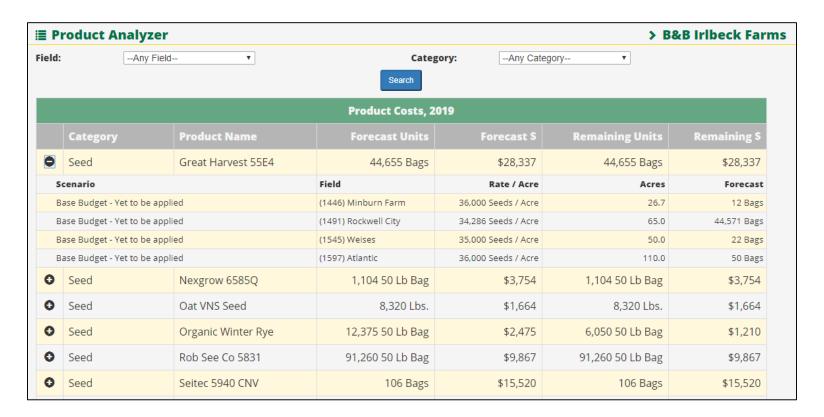

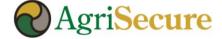

#### Field Work Plan

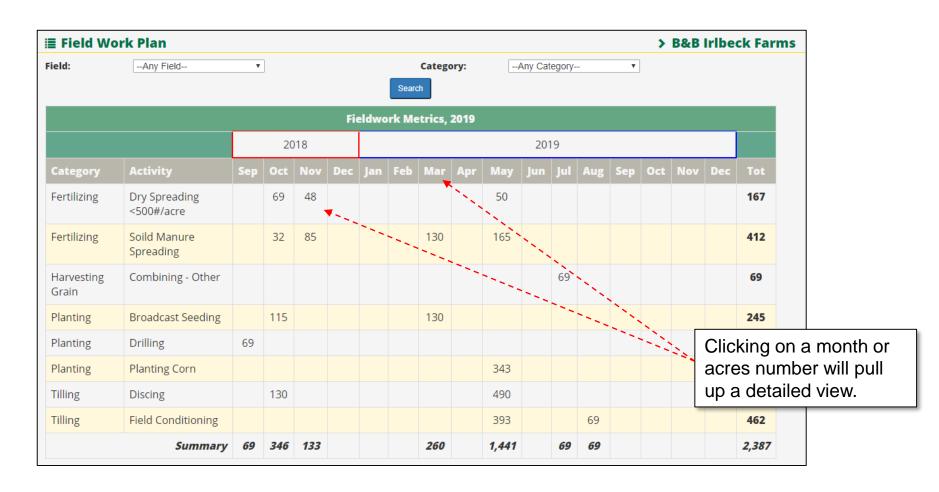

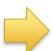

The field work plan provides work orders by activity & month to support operational planning & execution

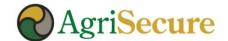

#### Farm Production Plan – Generating the Report

• Step 1 – Select the "Farm Production Plan" option in the "Data & Analytics" menu dropdown (see 1st image below)

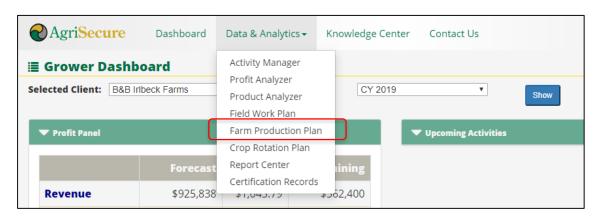

- Step 2 Select the desired "Start Year" and "No. of Years" to be generated (see 2<sup>nd</sup> image below)
- Step 3 Hit "Search"
- Step 4 Select "Generate Report" to create a PDF repot (see attached). A PDF report can run in the "Report Center"

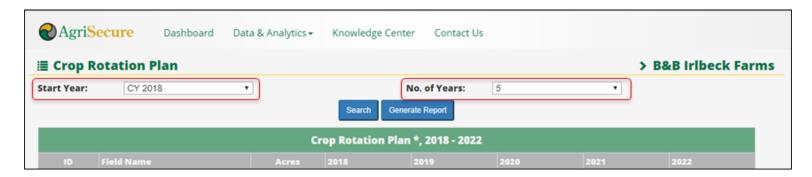

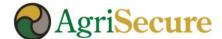

#### Farm Production Plan – View & Report

Why Use the Farm Production Plan: view crop mix – both history & future plans – and financial summary to assess:

- Do I have the right mix of crops from year-to-year to effectively manage in the field and diverse my crop risk?
- Do I have a balanced crop rotation mix across all my acres to generate my targeted revenues (i.e., am I too heavily weighted in lower profitability crops in one year)?
- How can I use this financial forecast (and proven results) to secure the best possible financing terms with my lender?

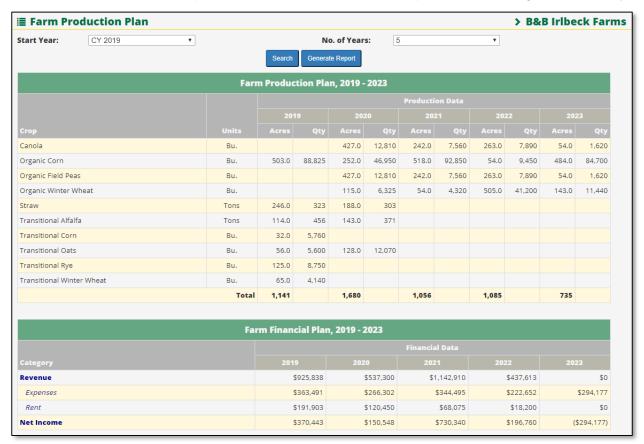

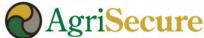

#### **Crop Rotation Report - Generating a Crop Rotation**

• Step 1 – Select the "Crop Rotation Plan" option in the "Data & Analytics" menu dropdown (see 1st image below)

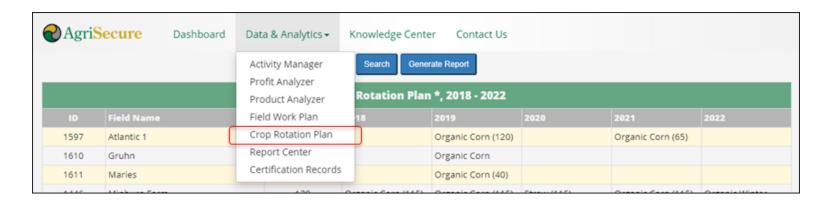

- Step 2 Select the desired "Start Year" and "No. of Years" to be generated (see 2<sup>nd</sup> image below)
- Step 3 Hit "Search"
- Step 4 Select "Generate Report" to create a PDF repot (see attached). A PDF report can run in the "Report Center"

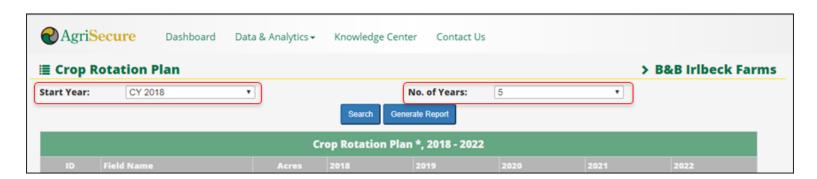

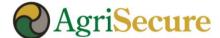

#### **Crop Rotation – View & Report**

Why Use the Crop Rotation Plan: the functionality allows grower view their crop rotation – both history & future plans – and access a number of variable including:

- Do I have the right rotation planned to support the agronomy & weed management requirements in organic for each of my fields (e.g., oh gosh why I am planning on doing corn for 3 years in a row)?
- Do I have a balanced crop rotation mix across all my acres to generate my targeted revenues (i.e., am I too heavily weighted in lower profitability crops in one year)?
- What kind of equipment will I need to purchase in the future to manage my fields appropriately?

|              |                              | Cr    | op Rotation Plan *, 2019 - 7                           | 2021                                       |                              |
|--------------|------------------------------|-------|--------------------------------------------------------|--------------------------------------------|------------------------------|
|              | Field Name                   | Acres |                                                        | 2020                                       | 2021                         |
| 1597         | Atlantic 1                   | 63    | Organic Corn (120)                                     |                                            | Organic Corn (65)            |
| 1610         | Gruhn                        | 16    | Organic Corn                                           |                                            |                              |
| 1611         | Maries                       | 38    | Organic Corn (40)                                      |                                            |                              |
| 1446         | Minburn Farm                 | 120   | Organic Corn (115)                                     | Straw (115), Organic<br>Winter Wheat (115) | Organic Corn (115)           |
| 1491         | Rockwell City                | 138   | Organic Corn (130)                                     | Canola                                     |                              |
| 1543         | Theilens                     | 73    | Transitional Winter<br>Wheat (69), Organic Corn<br>(8) | Transitional Field Peas                    |                              |
| 1545         | Weises                       | 55    | Organic Corn (50)                                      | Canola (50)                                | Organic Winter Wheat<br>(50) |
| 1612         | Wes's Bottom                 | 32    | Organic Corn,<br>Transitional Corn                     | Canola                                     | Winter Wheat                 |
| Note: va     | alues in ( ) are acres for t |       | re only displayed if those a                           |                                            | ld acres.                    |
| rop Name     |                              |       | 2019                                                   | 2020                                       | 2021                         |
| Canola       |                              |       |                                                        | 220                                        |                              |
| Organic Corn |                              |       |                                                        |                                            |                              |

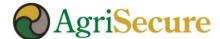

#### Clean-Out Log Report – Generating the Report

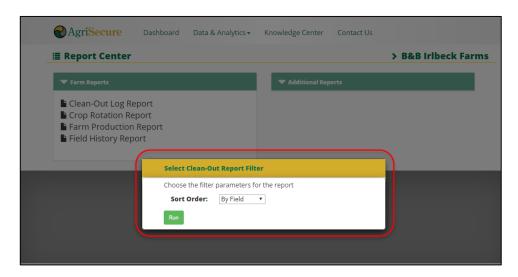

- Step 1 Select the "Report Center" option in the "Data & Analytics"
- Step 2 Select the "Clean-Out Log Report", choose the desired "Sort Order" and click the "Run" button
- Step 3 Save the PDF report to your computer, when prompted.
- Step 4 Review the report for accuracy. Enter needed changes or updates in MyFarm and re-run the report.

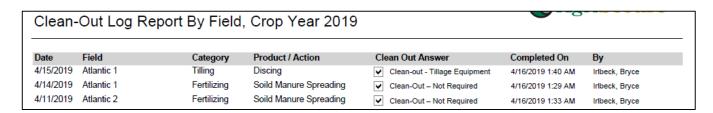

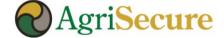

#### **Knowledge Center**

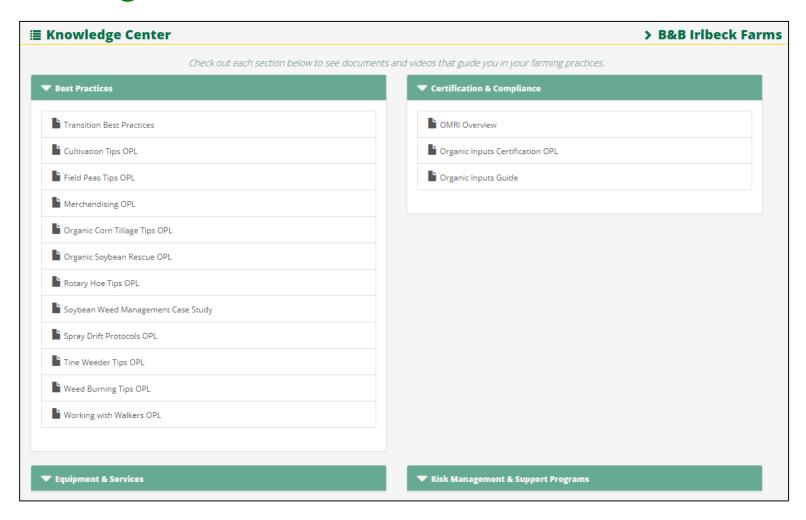

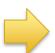

The knowledge center provides access to best practices, equipment overviews, certification & compliance information

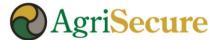

#### **MyFarm User Roles**

| Role                 | User Permissions                                       |
|----------------------|--------------------------------------------------------|
| Client Administrator | Can access client data for all client farms            |
|                      | Can view financial data for all client farms           |
| Client Manager       | Can access client data for all client farms            |
|                      | <u>Cannot view financial data for all client farms</u> |
| Client User*         | Can access client data for all client farms            |
|                      | <u>Cannot view financial data for all client farms</u> |
|                      | Additional future restrictions may be put in place     |

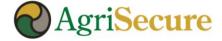

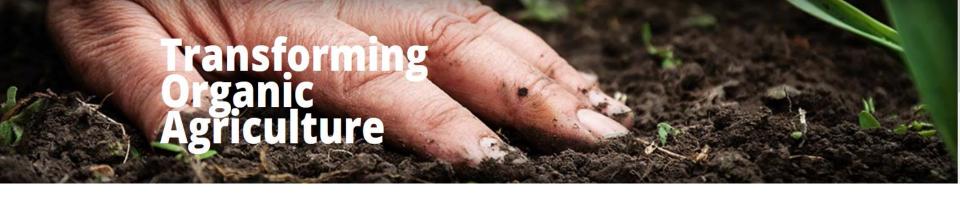

### **Questions?**

Reach out to your Account Executive today!

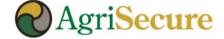